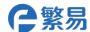

# **FL3 Series PLC Digital IO Expansion Module**

FL3-0800 FL3-0404T FL3-0008T

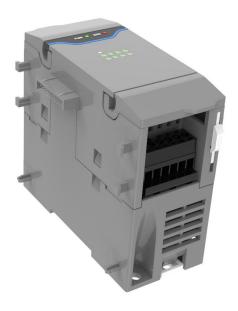

#### **Products Overview**

- FL3 series PLC main module digital expansion module in the right color.
- Input and Output IO Serial NO is Octal Number.
- The main PLC supports at most 8 expansion module
  - (Digital/analog/temperature module).
- Modules combination with flexible setting.
- With removable connecting terminals and convenient connection.
- Simple and fast installation with guide/screw hole installation.

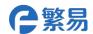

## **Specifications**

Website: www.flexem.com

| Model               |                        |                                                                                | FL3-0800                                                                   | FL3-0404T                                             | FL3-0008T    |  |
|---------------------|------------------------|--------------------------------------------------------------------------------|----------------------------------------------------------------------------|-------------------------------------------------------|--------------|--|
| Input               | 24VDC                  | Low<br>Speed<br>Input                                                          | 8 counts                                                                   | 4 counts                                              | _            |  |
|                     | Relay                  |                                                                                | _                                                                          | _                                                     | <del>-</del> |  |
| Output              |                        | Low                                                                            | _                                                                          | 4 counts                                              | 8 counts     |  |
| Output              | Transistor             | Speed<br>Output                                                                |                                                                            |                                                       |              |  |
| Sigr                | Signal Indication Lamp |                                                                                | Available                                                                  |                                                       |              |  |
|                     | Input Power            |                                                                                | 24VDC –15%/+20%, 3.2W max.  Main PLC provides power without external input |                                                       |              |  |
| W                   | Wiring Connection      |                                                                                | Removable Terminals                                                        |                                                       |              |  |
| Working Method      |                        | It cannot work separately and needs equipping FL3 series PLC main body to use. |                                                                            |                                                       |              |  |
| Working Temperature |                        | -20∼70°C                                                                       |                                                                            |                                                       |              |  |
| Sto                 | Storage Temperature    |                                                                                |                                                                            | -30∼80℃                                               |              |  |
| Env                 | Environment Humidity   |                                                                                |                                                                            | $10{\sim}90\%$ RH(The surface is without condensate.) |              |  |
| Me                  | Mechanical Structure   |                                                                                |                                                                            | Engineering Plastics                                  |              |  |
| Installation Way    |                        | Install directly on DIN46277(width 35mm)                                       |                                                                            |                                                       |              |  |
|                     |                        | sideway or using screws to fix it.                                             |                                                                            |                                                       |              |  |
| Dimension           |                        | 40mmx90mmx83mm                                                                 |                                                                            |                                                       |              |  |
| Weight              |                        |                                                                                |                                                                            | 15g                                                   |              |  |

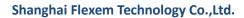

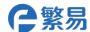

Technical Support: 4008-033-022 Website: www.flexem.com

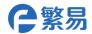

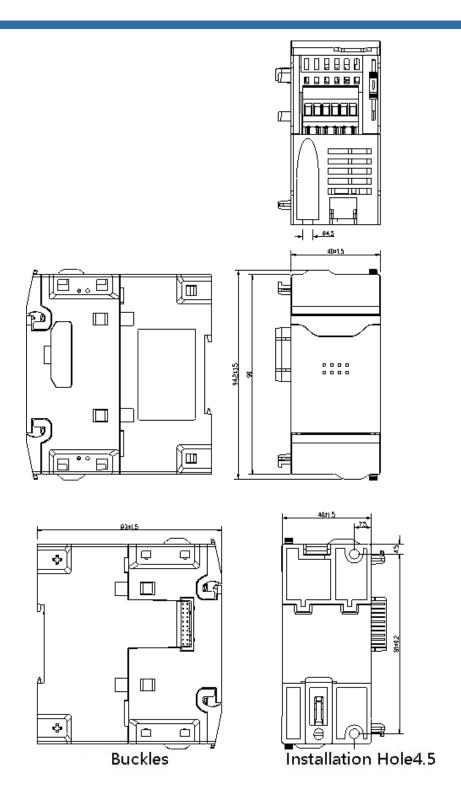

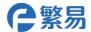

## **Products Components**

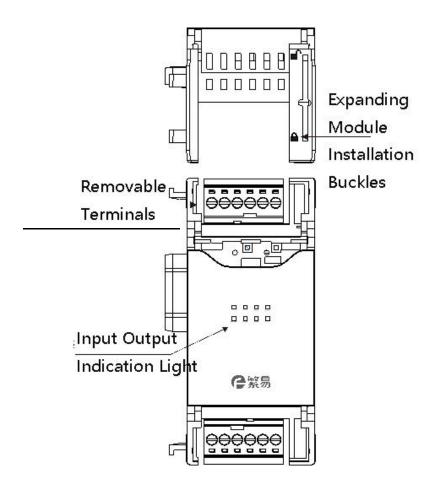

| Name                    | Function                                                    |                                                             |  |  |  |
|-------------------------|-------------------------------------------------------------|-------------------------------------------------------------|--|--|--|
| Installation Buckles    | Used to fix the module and right expansion module.          |                                                             |  |  |  |
| Expansion Module        | Used to connect other expansion module.                     |                                                             |  |  |  |
| Signal Input Output     | Used to connect quantity input, output and external devices |                                                             |  |  |  |
| Terminals               | terminals which are removable.                              |                                                             |  |  |  |
| Module Model            | This function module's model.                               |                                                             |  |  |  |
| Module Status Running   | PWR The indication light will be on when the module is with |                                                             |  |  |  |
| Indication Light        | power supply source.                                        |                                                             |  |  |  |
|                         | ERR light off. The module is of normal working status.      |                                                             |  |  |  |
|                         |                                                             | ERR light on, the module is without any authorization       |  |  |  |
|                         |                                                             | which needs to be returned to factory.                      |  |  |  |
|                         |                                                             | ERR light always on, the module is with serious application |  |  |  |
|                         |                                                             | faults and cannot be used, you can restart the PLC          |  |  |  |
|                         |                                                             | program initialization or updating firmware, if it is not   |  |  |  |
|                         |                                                             | solved, you can return it to factory to maintenance.        |  |  |  |
| Input Output Indication | Whether digital input output conducts the indication light. |                                                             |  |  |  |
| Light                   |                                                             |                                                             |  |  |  |

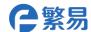

## **Expanding Module Installation**

Website: www.flexem.com

- (1) Please unlock the right buckle of the main plc as indicated in the photo.
- (2) After pushing expanding module to the main PLC connection, lock the expanding module by pushing buckle reversely.
- (3) After expanding the module, add the expansion module and do same operation.

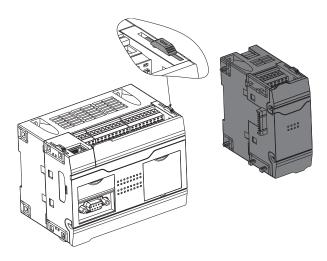

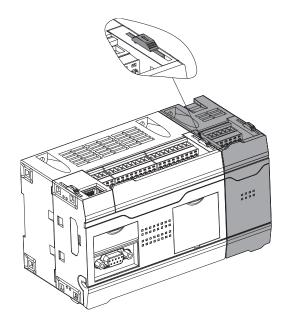

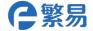

## **Terminals Definition**

| X0~X3 Input Points |    |    |    |    |    |
|--------------------|----|----|----|----|----|
| SS0                | X0 | X1 | X2 | Х3 | NC |
| FL3-0800           |    |    |    |    |    |
| SS1                | X4 | X5 | Х6 | X7 | NC |
| X4~X7 Input Points |    |    |    |    |    |

| X0~X3 Input Points |           |    |    |    |    |
|--------------------|-----------|----|----|----|----|
| SS0                | X0        | X1 | X2 | Х3 | NC |
|                    | FL3-0404T |    |    |    |    |
| CO                 | Y0        | Y1 | Y2 | Y3 | NC |
| Y0~Y3 Input Points |           |    |    |    |    |

| Y0~Y3 Input Points |           |    |    |    |    |
|--------------------|-----------|----|----|----|----|
| C0                 | Y0        | Y1 | Y2 | Y3 | NC |
|                    | FL3-0008T |    |    |    |    |
| CO                 | Y4        | Y5 | Y6 | Y7 | NC |
| Y4~Y7 Input Points |           |    |    |    |    |

## Wiring terminals function:

Website: www.flexem.com

| SS0 | X0~X3 Input Terminals Common Points  |
|-----|--------------------------------------|
| SS1 | X4~X7 Input Terminals Common Points  |
| CO  | Y0~Y7 Output Terminals Common Points |
| NC  | Null Terminals                       |

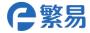

### **Software Preparation**

Website: www.flexem.com

First you need do correspondent setting in PLC programming software FlexLogic when using module. You can use following FL3-0404T module as below and show how to set in the edition software, and the steps are as below:

1. Open FlexLogic software, and please select FL3 main PLC as below:

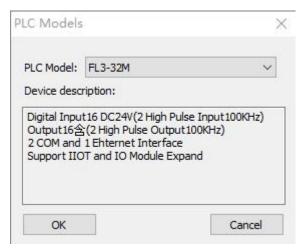

2.Please click FlexBus extend module setting in the left side of the system setting, and the following window will be popped up.

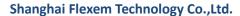

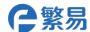

Technical Support: 4008-033-022

Website: www.flexem.com

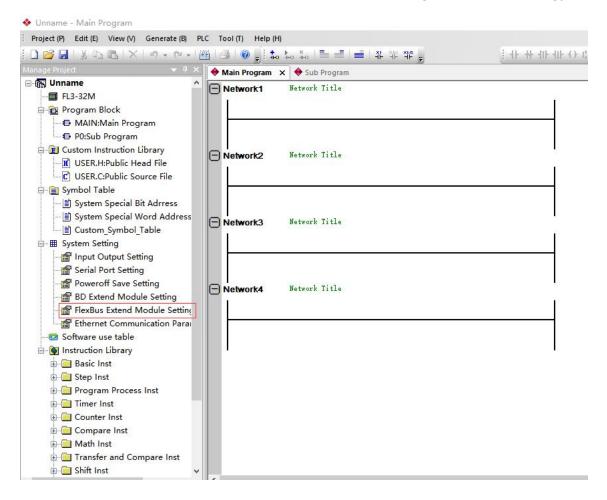

3. Please select "FlexBus Extend module", click to add the module, then select module model, click "OK" after selection.

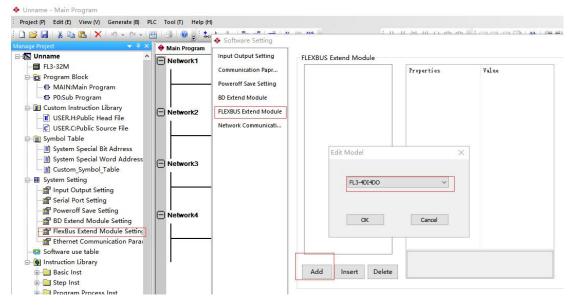

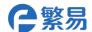

#### **Contact us**

## **Shanghai (R&D Center)**

Address: Floor 11,INNO center,

No 298 Guoxia road,

Yangpu district,

Shanghai,200043

Telephone: +86-21-68683993 Fax: +86-21-65107569

### Suzhou

Address: Room 915, Ricky Building,

No.668, Yuting Avenue, Suzhou

**Industrial Park** 

Telephone: +86-512-69833996

## **Shenzhen (Factory)**

Address: 5th Floor, NO.2 Building,

Lanyun Science Park,

Tangtou Road, Shiyan Town, Baoan District, Shenzhen,

China

Telephone: +86-755-27610682 Fax: +86-755-27629895

### Wuxi

Address: Room 1603, Taihu

Mingzhu Development Building, No. 1890 Taihu West Road, Binhu

District, Wuxi City

Telephone: +86-18505101982

## **Beijing**

Address: Room 2008, Building 1, No.

93 Jianguo Road, Chaoyang

District, Beijing (Wanda

Plaza)

Telephone: +86-10-58204608 Fax: +86-10-58204608

## Hangzhou

Address: Room 1005, Building 6,

Dongsha Mingcheng, No. 159, Tiancheng East Road, Xiasha Development Zone,

Hangzhou